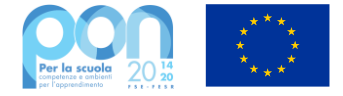

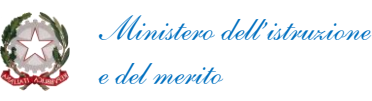

## Domande frequenti e relative risposte

**D1.** *Come mai non saranno più concesse proroghe per la realizzazione delle attività ?* **R1.** I termini sono stati definiti tenuto conto che il 31 dicembre 2023 è la data ultima per l'ammissibilità della spesa sostenuta dai beneficiari del *PON Scuola*, ai sensi dell'art. 65(2) del regolamento (UE) n. 1303/2013 del Parlamento europeo e del Consiglio.

Affinché la spesa sostenuta sia considerata ammissibile, occorre che sia stata effettivamente pagata e quietanzata dallo specifico beneficiario entro il 31 dicembre 2023, in attuazione di un progetto autorizzato da questa Autorità di gestione. Non è sufficiente, dunque, aver assunto una obbligazione giuridicamente perfezionata e, nemmeno, aver ricevuto una fattura.

Le spese eventualmente sostenute dopo il 31 dicembre 2023 sono inammissibili, non saranno rimborsate dalla Commissione europea né, quindi, potranno esserlo da questa Autorità di gestione (per i progetti finanziati col FSE e rendicontati a costo standard, l'ammissibilità della spesa si attesta con la data di chiusura del modulo formativo).

Occorre, inoltre, tener conto che l'operatività di cassa sul conto corrente di contabilità speciale utilizzato per la gestione dei fondi strutturali europei termina, indicativamente, a metà dicembre; che occorre riservare tempo ai controlli; che altro ne serve per ottenere dalla Commissione europea prima e dal MEF poi il rimborso delle domande di pagamento.

**D2.** (FESR) *È possibile caricare una fattura sul sistema SIF2020 prima d'averla pagata/prima d'aver caricato il modello CERT ?*

**R2.** SÌ.

La fattura, in particolare, dovrebbe essere associata immediatamente dopo che sia stata accettata sul proprio sistema di fatturazione elettronica, cioè quando sia stato verificato che corrisponda a un credito certo e liquido, anche prima del termine di esigibilità. Per associare la fattura a sistema non è ancora necessario svolgere i controlli propri della successiva fase del pagamento (DURC ed Equitalia).

Il modello CERT, infine, viene creato solo dopo il pagamento della fattura, poiché in esso è previsto l'inserimento dei relativi mandati di pagamento quietanzati.

**D3.** (FESR/FSE) *È possibile chiudere un progetto avendo impegnato/speso una cifra inferiore rispetto all'autorizzato ?*

**R3.** SÌ.

Nel caso dei progetti finanziati dal FSE a costi standard, il valore definitivo del progetto sarà quello calcolato automaticamente dal sistema SIF2020 sulla base delle effettive presenze dei docenti e discenti come risultanti dai "*fogli firma*" regolarmente firmati e caricati tempestivamente sul sistema GPU.

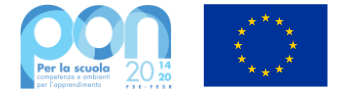

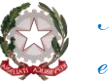

Nel caso dei progetti finanziati dal FESR, viene riconosciuto il valore economico di tutti gli impegni sottoscritti e degli incarichi conferiti per l'effettivo valore degli stessi in quanto trattasi di progetti a costi reali; requisito fondamentale è la presenza di documenti di spesa attestanti il reale valore per ciascuna voce di costo prevista nel progetto.

**D4.** (FESR) *È possibile concludere una procedura di acquisto collaudando un valore merce inferiore a quello indicato nel contratto/ordine ?*

**R4.** SÌ.

In caso di consegne parziali, è necessario che tutti gli importi inseriti in GPU siano aggiornati agli effettivi costi dei beni acquistati per il progetto, affinché sia possibile chiudere formalmente l'attività negoziale, propedeuticamente alla chiusura del progetto. Le indicazioni operative sono contenute nel MOG relativo al singolo avviso.

**D5.** (FESR) *In caso di forniture tardive rispetto ai termini contrattuali, occorre assoggettare il fornitore a penali ?*

**R5.** SÌ.

Si applicano le clausole penali previste dallo specifico contratto. Si rammenta che il contratto deve prevedere penali per il ritardo nella fornitura, come stabilito dall'art. 113-*bis* del decreto legislativo n. 50 del 2016 e dall'art. 126 del decreto legislativo n. 36 del 2023.

**D6.** (FSE) *Nella sezione di chiusura del progetto, il sistema GPU segnala in rosso la necessità di inserire ulteriori dati o documentazione mancante, è necessario richiedere la riapertura dei moduli per completare tali operazioni ?*

**R6.** NO.

Per nessuna delle operazioni richieste dal sistema GPU in chiusura progetto è necessaria la riapertura dei moduli. Tutta la documentazione mancante può essere inserita nelle sezioni del menù di progetto dall'utenza del Dirigente Scolastico o dall'utenza del Tutor che può accedere al proprio modulo chiuso e integrare le sezioni di Documentazione e Ricerca eventualmente richieste dal sistema.

**D7.** (FESR) *Come verifico lo stato di un progetto FESR su GPU ?*

**R7.** In via preliminare è necessario verificare che nella sezione GANTT le fasi di avanzamento del progetto risultino tutte concluse (colore verde): qualora una o più fasi risultassero non correttamente concluse (colore giallo) sarà necessario effettuare gli opportuni interventi.

Laddove il progetto risulti formalmente non chiuso, sarà opportuno verificare e assicurarsi che il valore economico della procedura (sezione conclusione procedura) e quello dichiarato delle forniture (sezione gestione forniture) siano allineati, tramite la schermata presente nella sezione denominata "*Riepilogo attività negoziale*".

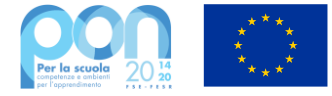

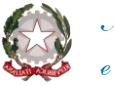

Per rimediare ad eventuali disallineamenti sarà necessario richiedere l'annullamento della convalida finale della sezione "*Gestione forniture*" al fine di ricondurre i valori inseriti a quelli effettivi.

Rimane sempre necessario accertarsi che la sezione "*Gestione forniture*" e la sezione "*collaudo*", dopo le opportune variazioni, siano entrambe correttamente convalidate in modo definitivo.

Si ricorda la necessità di consultare i manuali operativi di gestione (MOG, presenti nella sezione specifica di ciascun avviso) per verificare le indicazioni necessarie alla corretta attività documentale nella piattaforma; in caso di particolari esigenze rimane comunque possibile, esclusivamente tramite l'apertura di un apposito ticket all'assistenza Indire (area Gialla), richiedere specifiche indicazioni ed ottenere i dovuti chiarimenti.

## **D8.** (FESR) *Quando posso ritenere d'aver completato le operazioni di documentazione su SIF2020 ?*

**R8.** Per ritenere completate le attività previste nel SIF2020 per i progetti FESR, è necessario che ricorrano tutte le seguenti condizioni, cioè di aver:

- chiuso il progetto in GPU;
- inserito tutti i documenti di spesa nella sezione "*Gestione documenti FESR*" (fatture, tabelle del personale, ANAC, documenti non di spesa richiesti);
- certificato con i mandati di pagamento e relativa quietanza tutti gli importi spesi per il progetto (si ricorda che i mandati di pagamento devono essere inseriti tramite la funzione "*Inserimento modifica CERT e REND*");
- inserito per ogni fattura due mandati di pagamento, uno relativo all'imponibile ed uno relativo all'IVA (ove necessario);
- inviato tutti i modelli CERT (non basta averli inseriti a sistema, occorre anche "*inviarli*");
- inviato il modello REND. La somma totale degli importi inseriti nei modelli CERT deve essere uguale all'importo del modello REND;
- completato le eventuali modifiche/integrazioni richieste dai controllori.

## **D9.** *Come ci si profila all'applicazione SIF2020*

**R9.** I dirigenti scolastici e i DSGA possono provvedere in autonomia a profilarsi per accedere all'applicazione SIF2020 per le proprie scuole di servizio, e possono provvedere a profilare anche gli assistenti amministrativi incaricati di collaborare per la gestione del progetti PON.

La profilatura per l'applicazione SIF2020 si effettua utilizzando le funzioni di "*Profilatura*" messe a disposizione dall'applicazione SIDI "*Gestione Utenze*" [\(https://oc4jese10ssl.pubblica.istruzione.it/GestioneUtenze/\)](https://oc4jese10ssl.pubblica.istruzione.it/GestioneUtenze/).

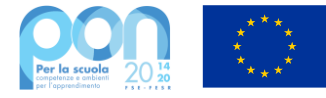

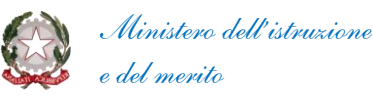

Accedendo a questa funzione, il DS o il DSGA, selezionando il profilo di "*Amministratore*", selezionando l'utenza del DS e, successivamente, l'applicazione "*Sistema informativo fondi 2020*", potranno inserire o modificare il profilo da DS o DSGA associandolo al giusto contesto ovvero all'istituto di servizio.

Nel caso in cui fossero presenti vecchie profilazioni con contesto scuola non più valido, sarà opportuno eliminarle in questa fase.

Salvate tali associazioni, il DS o DSGA accedendo semplicemente all'applicazione GPU con la sua utenza SIDI, potranno allineare anche su questo sistema l'associazione tra il suo profilo da DS o DSGA e l'istituto interessato.

**D10.** *Una utenza può essere profilata sia come DS che come DSGA?* **R10.** NO.

Una utenza non può essere profilata sia come DS che come DSGA.

Ove fosse ugualmente capitato, per correggere la situazione, è possibile accedere alla funzione Profilazione della Gestione Utenze SIDI, all'indirizzo:

*[https://oc4jese10ssl.pubblica.istruzione.it/GestioneUtenze/profilazioneIILivello/start.do](https://oc4jese10ssl.pubblica.istruzione.it/GestioneUtenze/profilazioneIILivello/start.do?dispatch=onStartNavigation) [?dispatch=onStartNavigation](https://oc4jese10ssl.pubblica.istruzione.it/GestioneUtenze/profilazioneIILivello/start.do?dispatch=onStartNavigation)*

Con il profilo di Amministratore, selezionare l'utenza del DS e, successivamente, l'applicazione "*Sistema informativo fondi 2020*" ed eliminare il profilo DSGA (o viceversa).

Fatta questa correzione, accedendo semplicemente all'applicazione GPU, si potrà allineare anche su questo sistema l'associazione tra il DS e l'istituto interessato.

IL DIRIGENTE

*Rocco Pinneri*

Reco Annew

PINNERI ROCCO MINISTERO DELL'ISTRUZIONE 29.09.2023 14:47:10 GMT+01:00